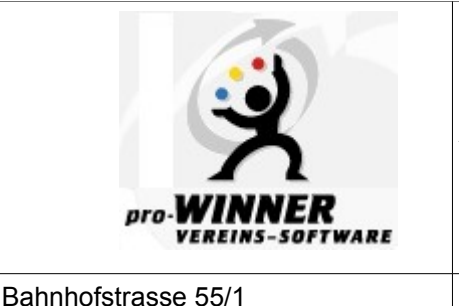

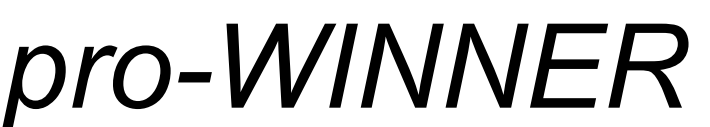

Wir wollen das Optimale in Ihrer Vereinsverwaltung erreichen.

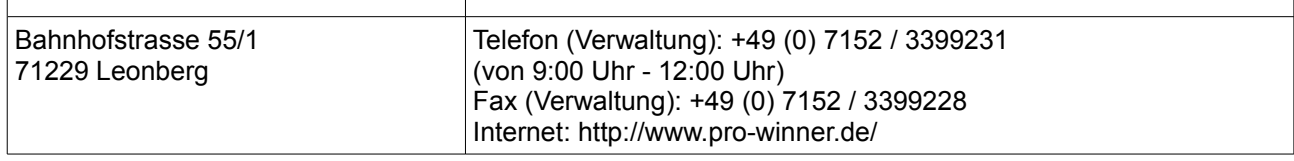

## Die Online-Bestandserhebung im LSB Niedersachsen

Ab der Version 5 bietet *pro-WINNER* in der Mitgliederverwaltung unter Extras die DOSB-Schnittstelle (DOSB-Bestandsmeldung) an, mit der die im Programm generierte Mitglieder-Bestandserhebung dem LSB Niedersachsen online übermittelt werden kann. Im Folgenden werden die hierfür erforderlichen programmtechnischen Schritte beschrieben, die Voraussetzung für das erfolgreiche Exportieren der Mitgliedsdaten über die Schittstellendatei sind.

1. Stellen Sie sicher, dass unter **Einstellungen/Systemsteuerung/Vereinsdaten** das Bundesland **Niedersachsen** eingetragen ist.

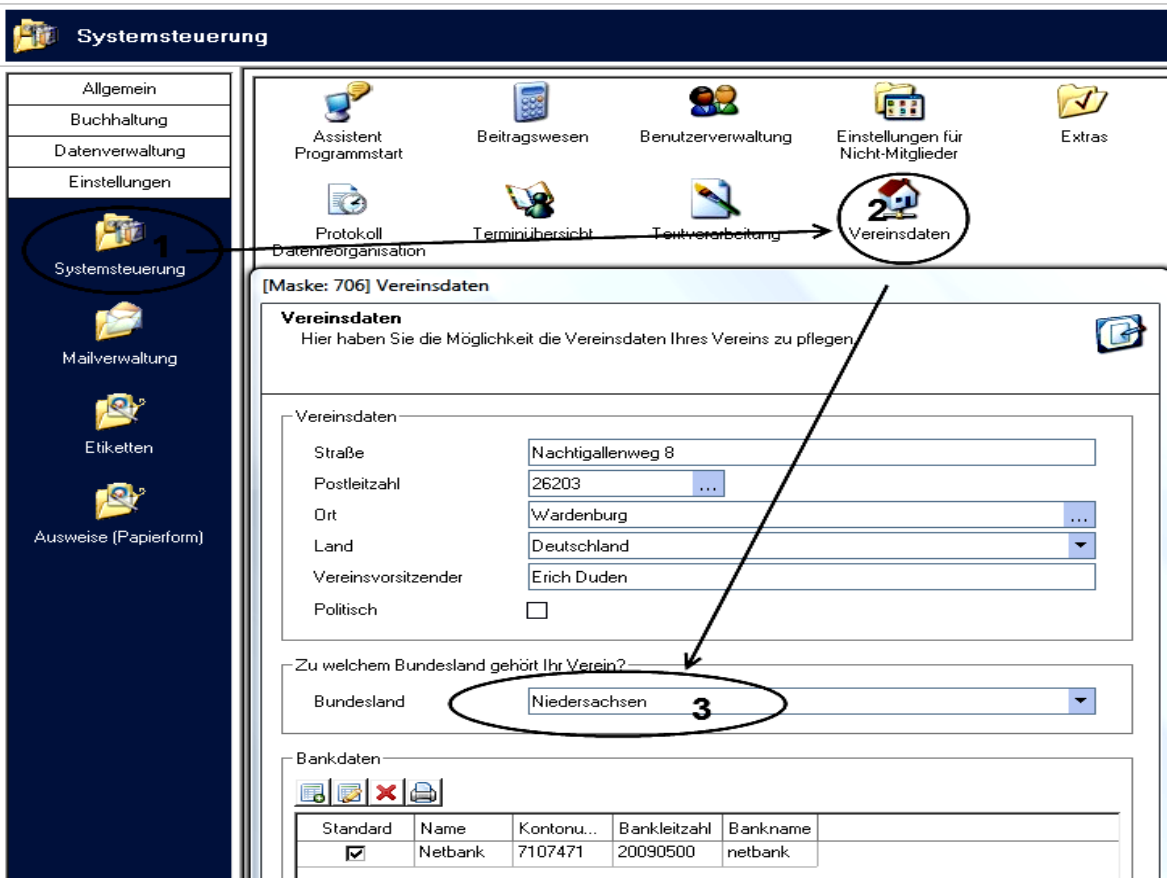

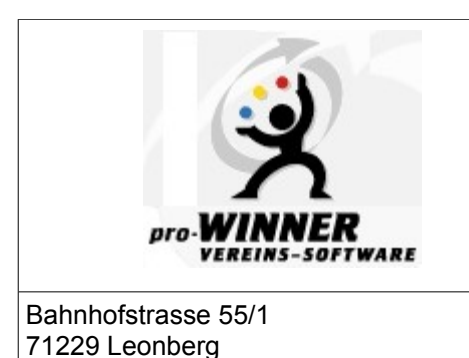

## *pro-WINNER*

Wollen Sie das Optimale in Ihrer Vereinsverwaltung erreichen, dann gewinnen Sie mit *pro-WINNER.*

Telefon (Verwaltung): +49 (0) 7152 / 3399231 (von 9:00 Uhr - 12:00 Uhr) Fax (Verwaltung): +49 (0) 7152 / 3399228 Internet: http://www.pro-winner.de/

2. In den **Stammdaten/Abteilungen** hinterlegen Sie zu jeder Abteilung (Sportart) die entsprechende Fachverbands-Nr., die vom Programm angeboten wird. Beachten sie hier bitte die Richtlinien des LSB Niedersachsen, die vorgeben, dass diese Fachverbands\_Nr. nur dann einzutragen ist, wenn der Verein in demselben auch **Mitglied** ist. Besteht zu dieser Sportart **keine Mitgliedschaft in dem entsprechenden Fachverband**, dann kann der Verein entscheiden, ob dieser Fachverband trotz fehlender Mitgliedschaft ausgewählt wird. Soll aber kein Fachverband (Sportart) eingetragen werden, ist hier eine **Null** (Hauptverein) auszuwählen. **Damit entscheiden Sie, dass die Mitglieder dieser Abteilung (Sportart) bei der Online-Bestandsmeldung der Seite C zugeordnet werden**. Alles Weitere hierzu entnehmen Sie bitte der Richtlinie des LSB zur Durchführung der Bestandserhebung.

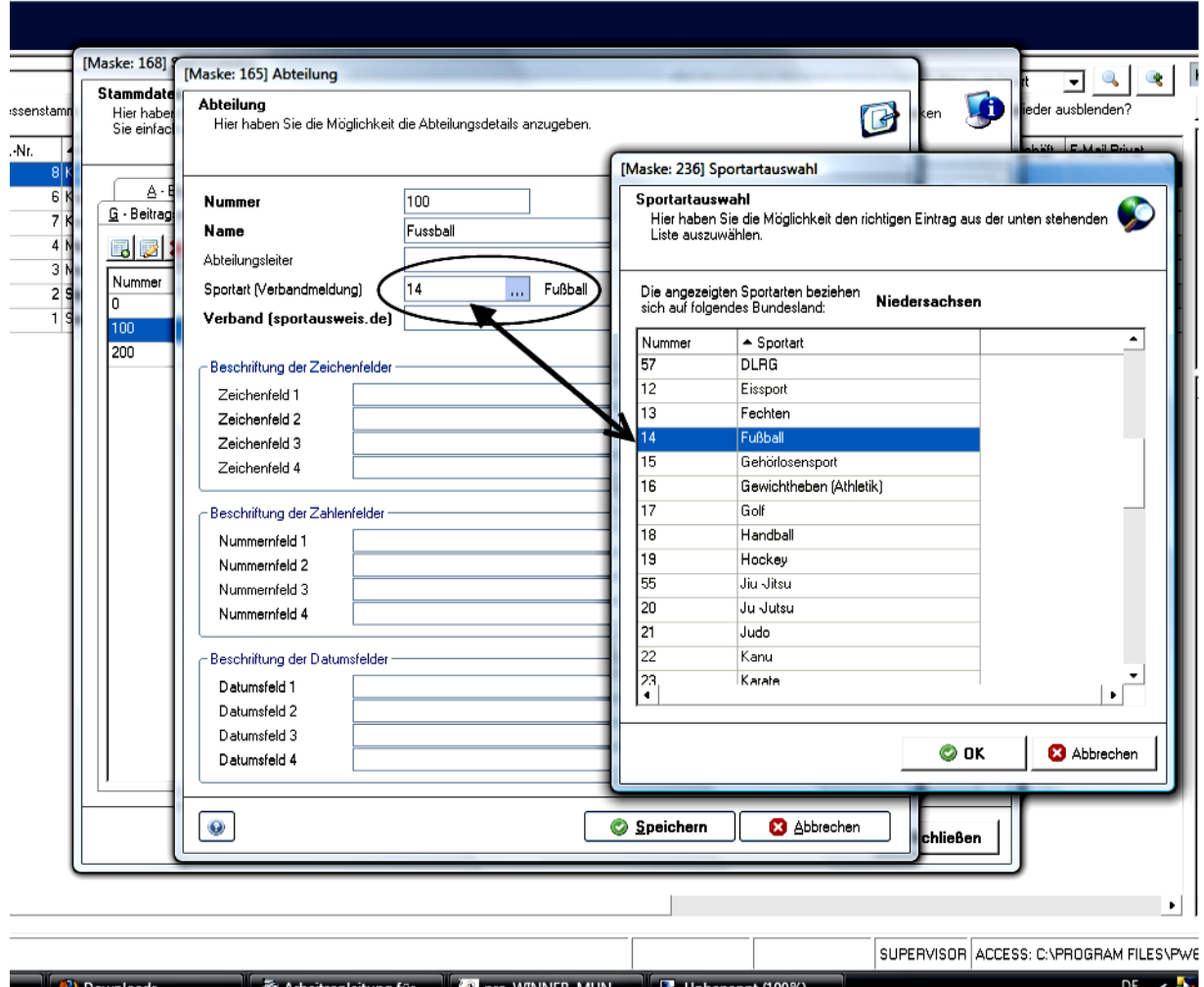

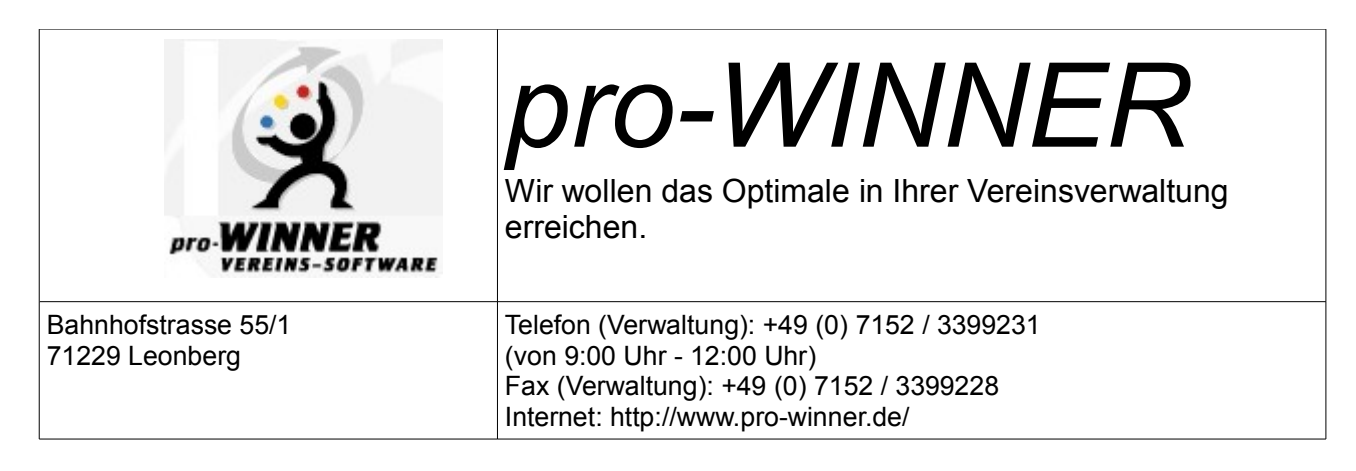

- 3. In diesem Zusammenhang ist es empfehlenswert, die Mitglieder, die keinen Sport betreiben, von vornherein einer besonderen Abteilung (z. B. Förderabteilung) mit Fachverbands-Nr.: **0** zuzuordnen. So kann sich der Verein schon im laufenden Jahr schnell einen Überblick über die Höhe des Beitrages verschaffen, der über die Seite C der Datenbank (Mitglieder ohne Zuordnung zu den Fachverbänden) berechnet wird.
- 4. Über **Extras/DOSB-Bestandsmeldung** sind die Vereinsdaten und die Vorstandsdaten einzugeben. Anschließend auf den Button "Export" klicken

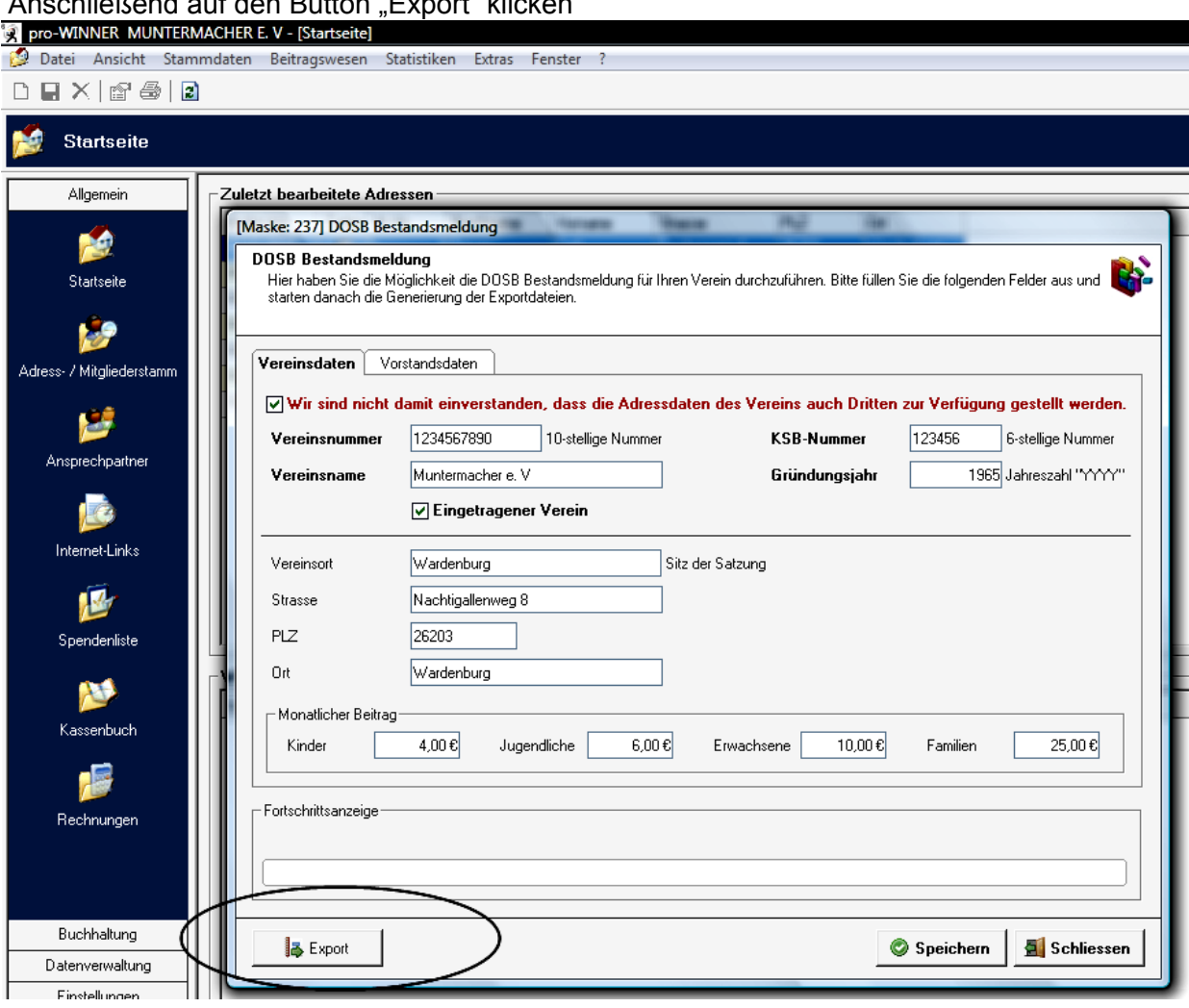

5. Das Programm weist den Anwender daraufhin, dass eine Abteilung keine Fachverbands-Nr.

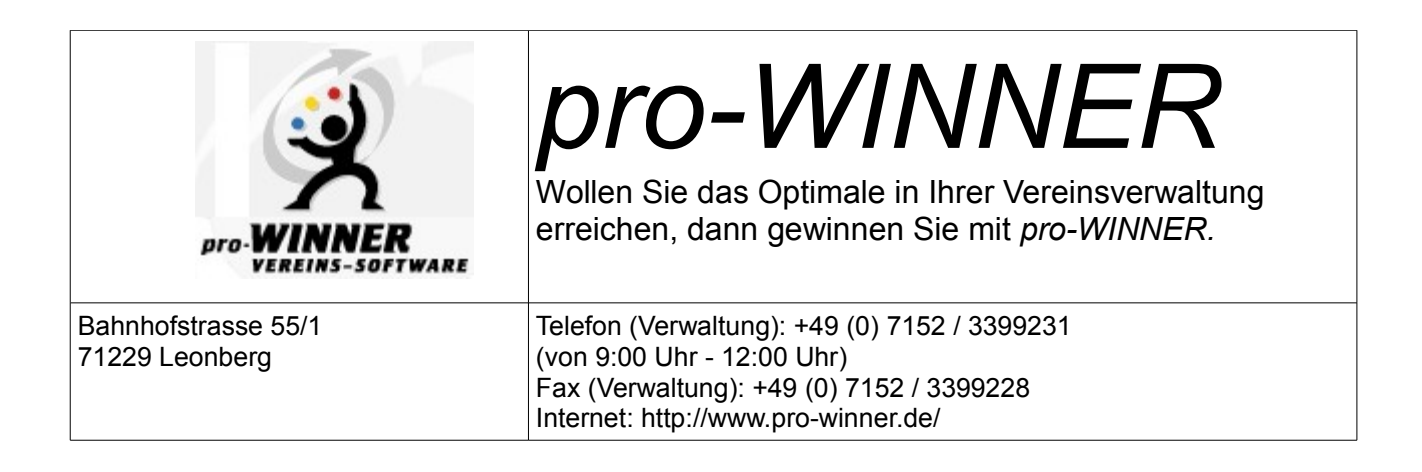

erhalten hat und die Mitglieder dieser Abteilung nun dem Gesamtverein ohne Abteilungszugehörigkeit zugeordnet wird. Diese Mitglieder werden beim Import in die LSB-Datenbank der Seite C zugeordnet.

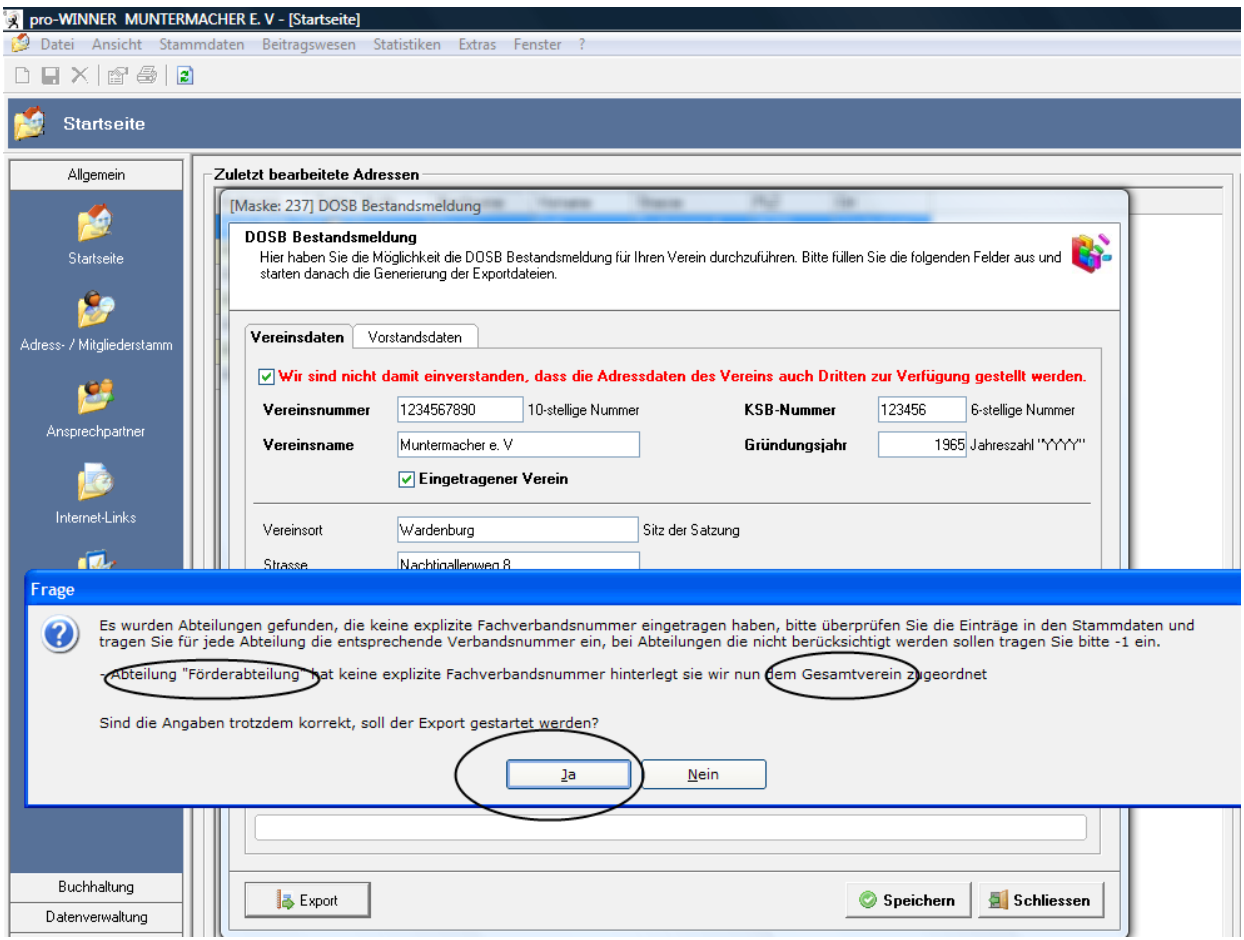

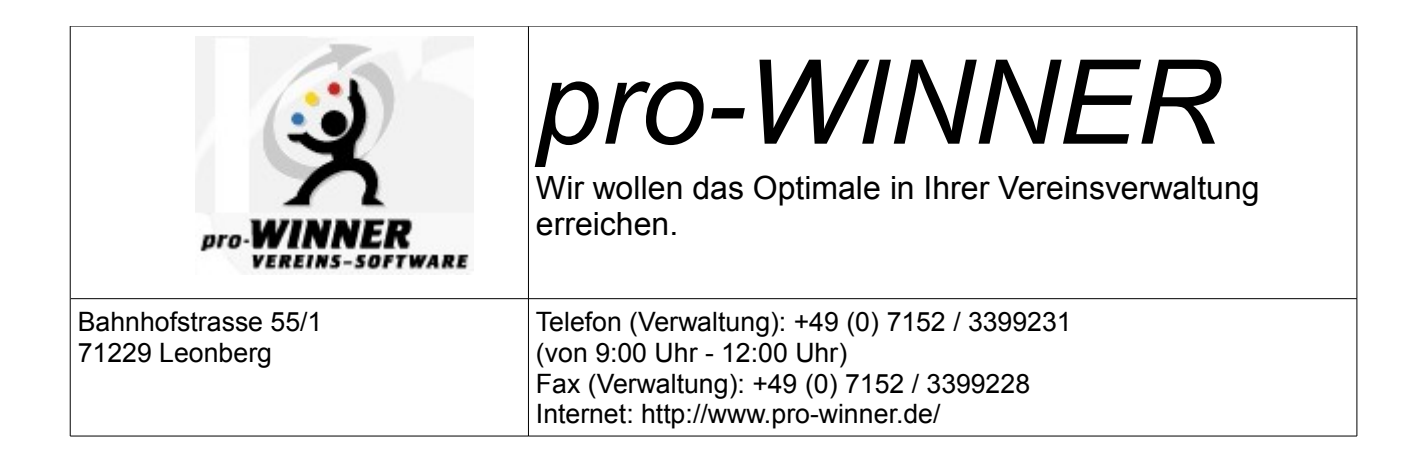

6. Die DOSB-Dateien werden jetzt vom Programm generiert und im Ordner "Export" abgespeichert.

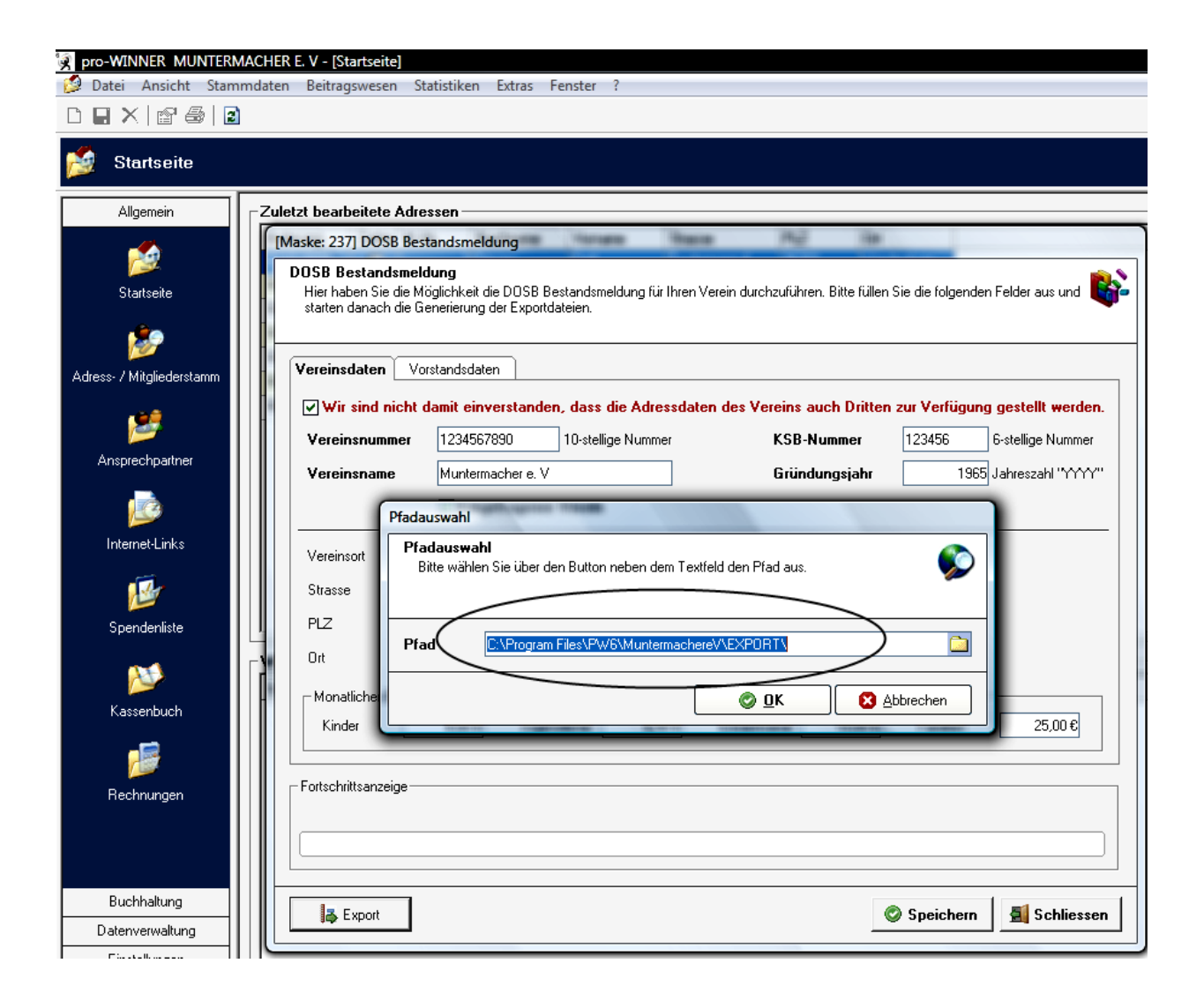

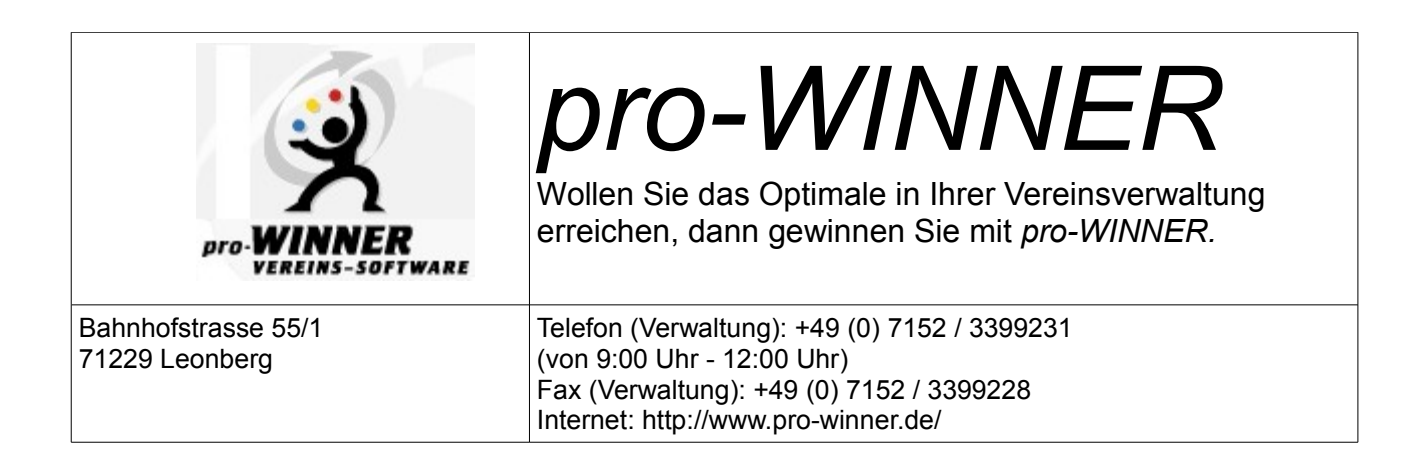

7. Hier kann noch das Export-Protokoll eingesehen und auch ausgedruckt werden.

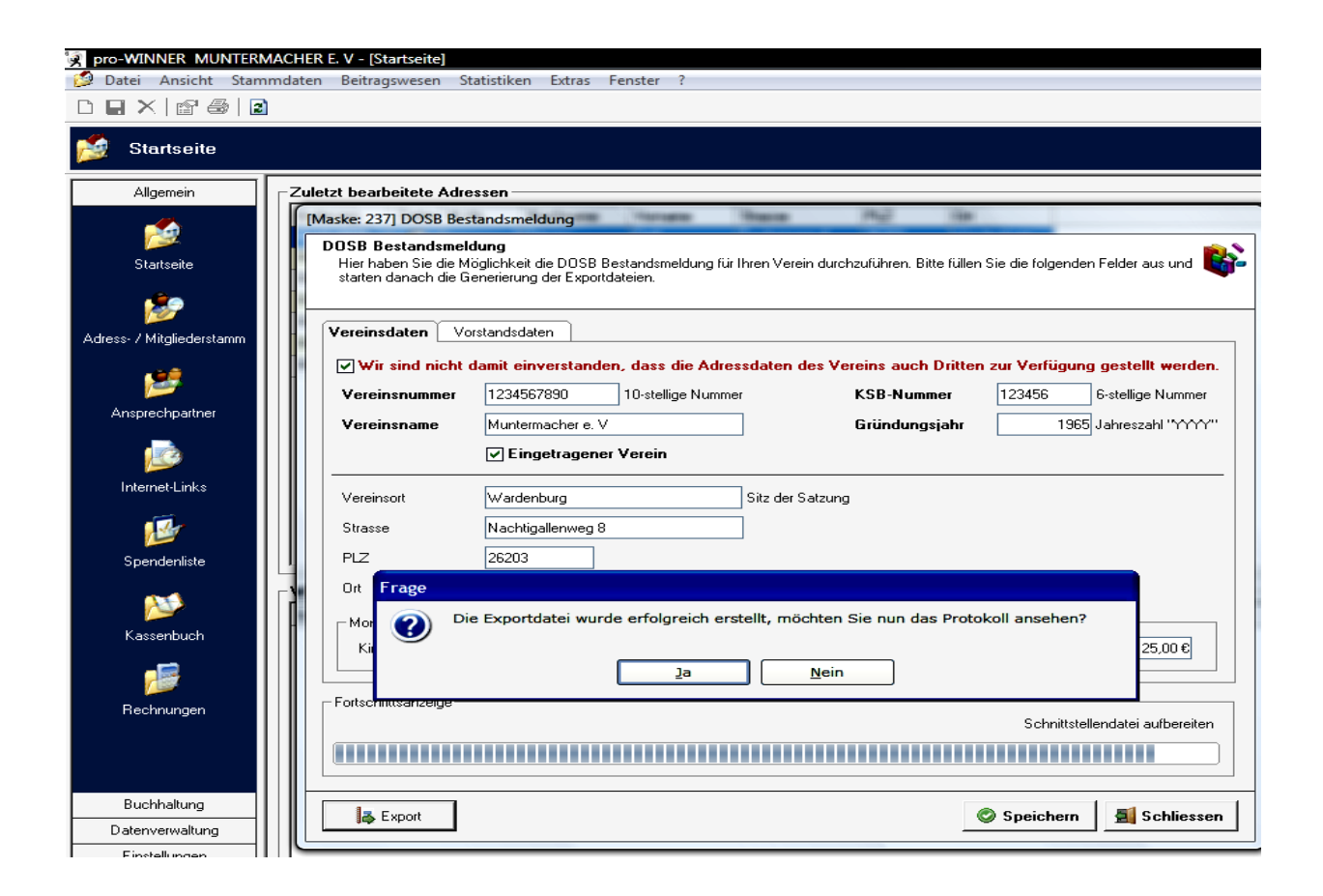

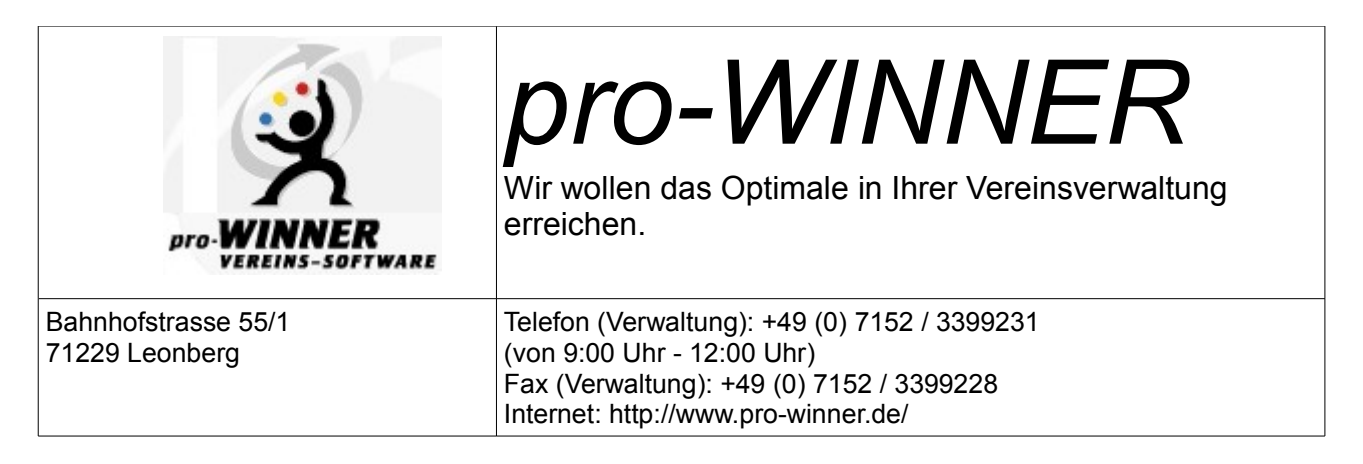

8. Im Programmordner unter **Programme/PW6/Export** sind die 3 DOSB-Schnittstellendateien zu finden, die dann über das LSB-Intranet online dem LSB zur Bestandserhebung gemeldet werden können.

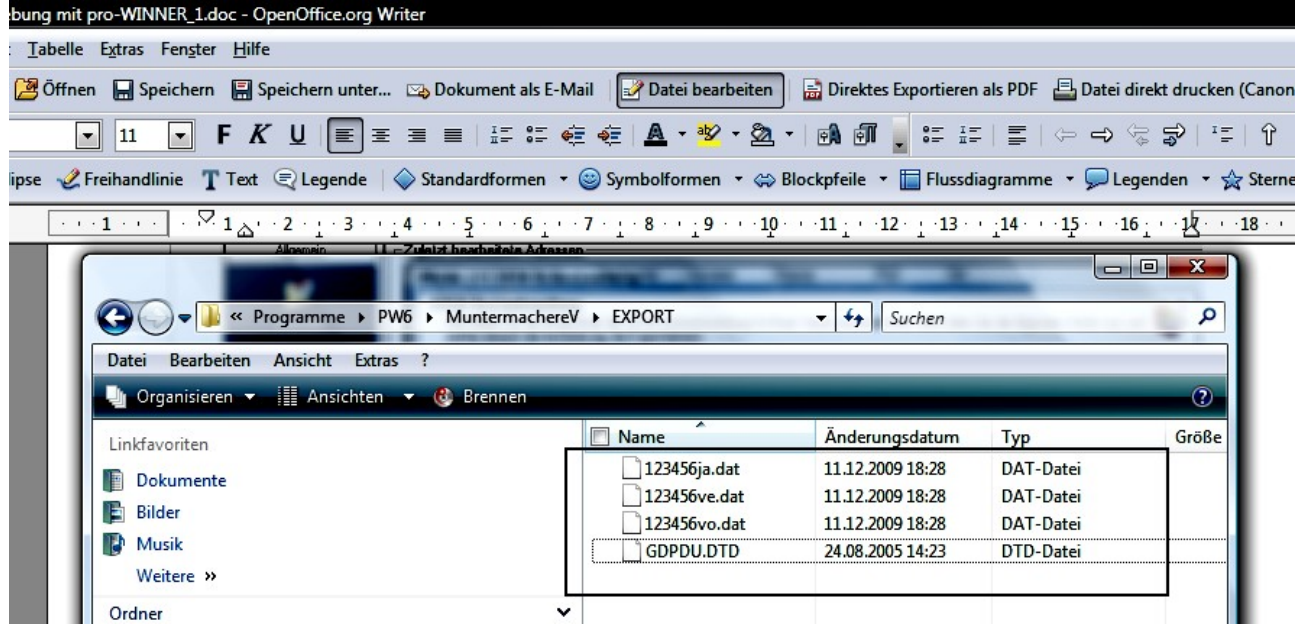

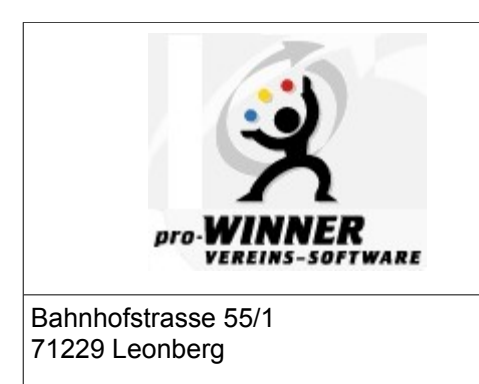

## *pro-WINNER*

Wollen Sie das Optimale in Ihrer Vereinsverwaltung erreichen, dann gewinnen Sie mit *pro-WINNER.*

Telefon (Verwaltung): +49 (0) 7152 / 3399231 (von 9:00 Uhr - 12:00 Uhr) Fax (Verwaltung): +49 (0) 7152 / 3399228 Internet: http://www.pro-winner.de/

9. Weiterverwendung der pro-Winner DOSB-Dateien für die Online-Bestandserhebung

Diese 3 Dateien sind Grundlage für die LSB-Online-Bestandserhebung. So werden in der LSB-Datenbank über die Maske "Schritt 3" die Datei Ihre <KSB-Vereinsnummer>**ja**.dat importiert, die die Sportdaten des Vereins enthält. Auch die Vorstandsdaten (<Datei Ihre KSB-Vereinsnummer>**vo**.dat) können über diesen Weg eingelesen werden.

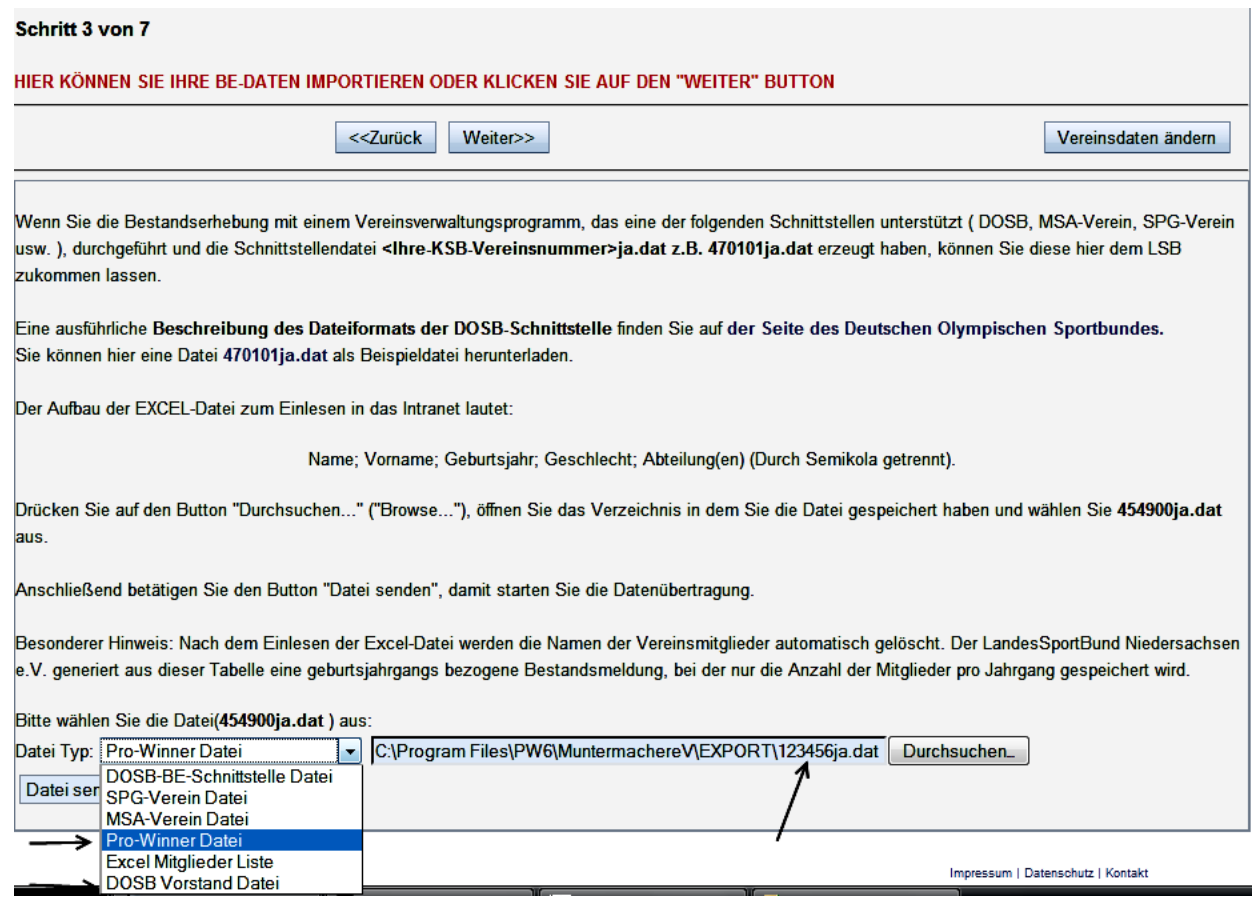

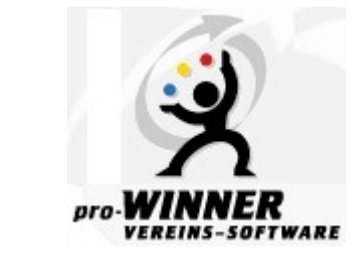

*pro-WINNER* 

Wir wollen das Optimale in Ihrer Vereinsverwaltung erreichen.

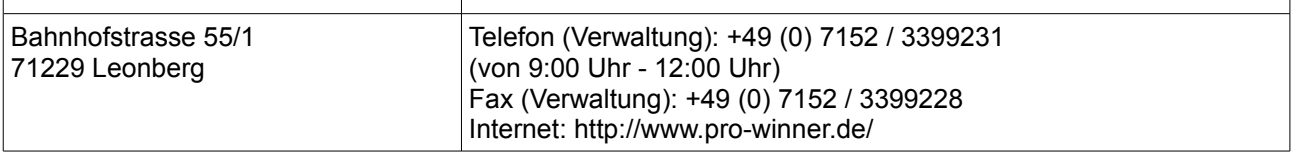

- 10. Die Vorstandsdaten (<Datei Ihre KSB-Vereinsnummer>**vo.**dat) werden im Schritt 2 der Datenbank über den Button **Vorstand-Datei Import** importiert.
- 11. Auch die Vereinsdaten <Datei Ihre KSB-Vereinsnummer>**ve**.dat)<können hier eingelesen werden.

Damit sind die mit pro-*WINNER* erzeugten DOSB-Dateien für die Online-Bestandsmeldung genutzt worden.

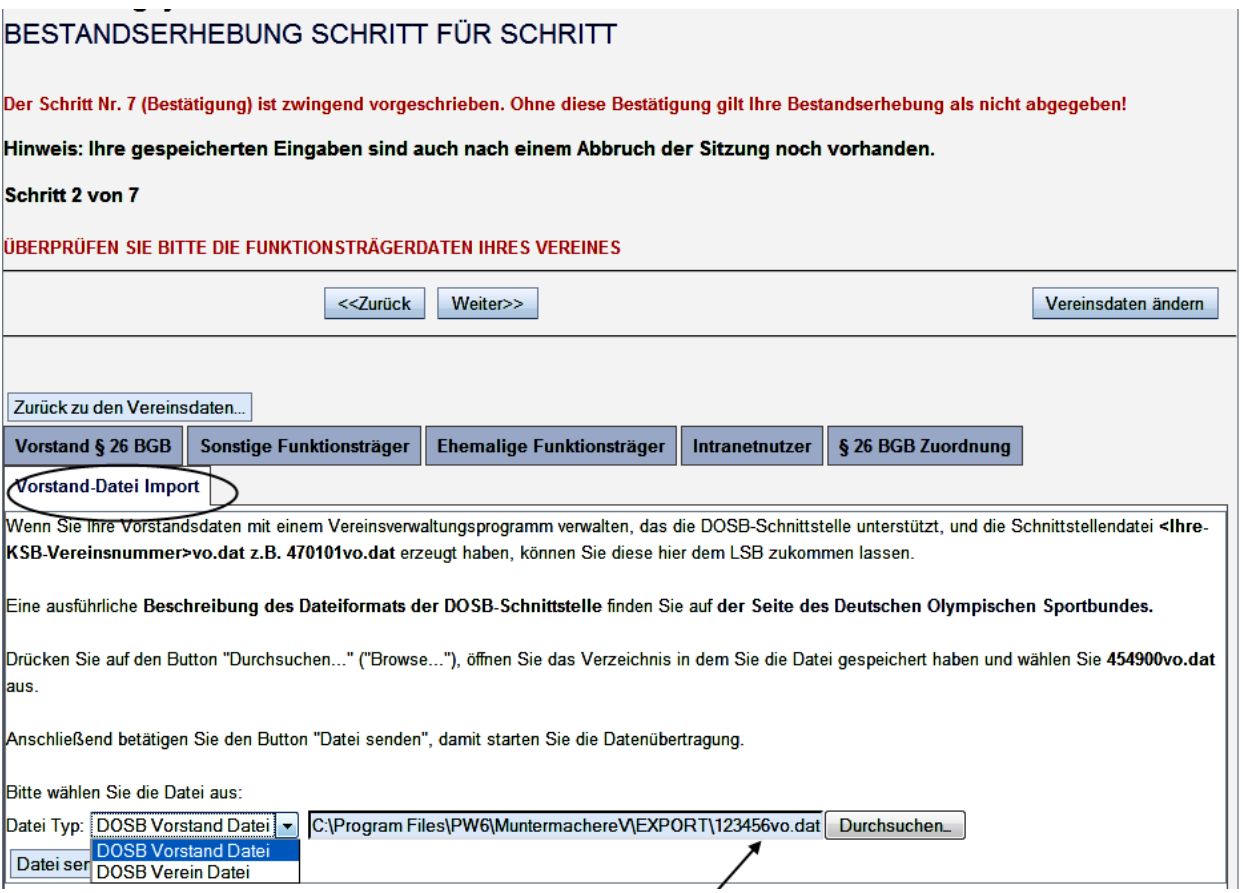